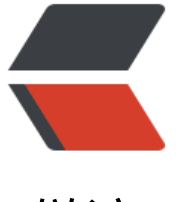

链滴

# CentOS7.x [安装](https://ld246.com) k8s 集群

作者:justin177

- 原文链接:https://ld246.com/article/1549102114183
- 来源网站:[链滴](https://ld246.com/member/justin177)
- 许可协议:[署名-相同方式共享 4.0 国际 \(CC BY-SA 4.0\)](https://ld246.com/article/1549102114183)

# **CentOS7.x安装k8s集群**

**环境:CentOS7.x**

### **一、配置hosts**

vi /etc/hosts 1.2.3.4 etcd-single

### **二、安装单节点etcd**

#### 1. 下载

wget https://github.com/etcd-io/etcd/releases/download/v3.3.11/etcd-v3.3.11-linux-amd64.t r.gz

#### 2. 安装

tar xzf etcd-v3.3.11-linux-amd64.tar.gz cd etcd-v3.3.11-linux-amd64 cp etcd\* /usr/local/bin/

#### 3. 配置

vi /usr/lib/systemd/system/etcd.service [Unit] Description=etcd **[Service]** Environment=ETCD\_NAME=etcd-single Environment=ETCD\_DATA\_DIR=/web/etcd/data/etcd-single Environment=ETCD\_LISTEN\_CLIENT\_URLS=http://0.0.0.0:2379 Environment=ETCD\_LISTEN\_PEER\_URLS=http://0.0.0.0:2380 Environment=ETCD\_INITIAL\_ADVERTISE\_PEER\_URLS=http://etcd-single:2380 Environment=ETCD\_ADVERTISE\_CLIENT\_URLS=http://etcd-single:2379 Environment=ETCD\_INITIAL\_CLUSTER\_STATE=new Environment=ETCD\_INITIAL\_CLUSTER\_TOKEN=etcd-single Environment=ETCD\_INITIAL\_CLUSTER=etcd-single=http://etcd-single:2380 ExecStart=/usr/local/bin/etcd [Install] WantedBy=multi-user.target

#### 4. 启动

systemctl daemon-reload systemctl restart etcd

#### 5. 创建网络

etcdctl --endpoints http://etcd-single:2379 set /coreos.com/network/config '{"NetWork":"10. .0.0/16","SubnetLen":24,"Backend":{"Type":"vxlan"}}'

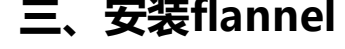

### **使用yum安装**

1. 安装

yum install flannel -y

### 2. 配置

```
vi /etc/sysconfig/flanneld
FLANNEL_ETCD_ENDPOINTS="http://etcd-single:2379"
FLANNEL_ETCD_PREFIX="/coreos.com/network"
FLANNEL_OPTIONS="--ip-masq=true --public-ip=$LOCAL_MACHINE_IP"
```
#### 3. 其他步骤见手动安装

### **手动安装**

#### 1. 下载

wget https://github.com/coreos/flannel/releases/download/v0.11.0/flannel-v0.11.0-linux-am 64.tar.gz

#### 2. 安装

```
mkdir flannel
tar xzf flannel-v0.11.0-linux-amd64.tar.gz -C flannel
cd flannel
cp flannel mk-docker-opts.sh /usr/local/bin/
```
#### 3. 配置

```
vi /usr/lib/systemd/system/flanneld.service
[Unit]
Description=flannel
[Service]
ExecStart=/usr/local/bin/flanneld \
-etcd-endpoints=http://etcd-single:2379 \
-etcd-prefix=/coreos.com/network \
-ip-masq=true \
-public-ip=$LOCAL_MACHINE_IP
ExecStartPost=/usr/local/bin/mk-docker-opts.sh -k DOCKER_NETWORK_OPTIONS -d /run/fla
nel/docker
[Install]
WantedBy=multi-user.target
```
#### 4. 启动

systemctl daemon-reload systemctl restart flanneld

5. 验证

#### ● 新网络设备

ifconfig ip a

看是否有名称开头为 flannel 的网络设备, 查看其 inet 地址, 如下:

3: flannel.1: <BROADCAST,MULTICAST,UP,LOWER\_UP> mtu 1450 qdisc noqueue state UNKN WN

 link/ether 36:41:09:3f:31:59 brd ff:ff:ff:ff:ff:ff inet 10.0.33.0/32 scope global flannel.1 valid Ift forever preferred Ift forever inet6 fe80::3441:9ff:fe3f:3159/64 scope link valid Ift forever preferred Ift forever

● 新子网

etcdctl --endpoints http://etcd-single:2379 ls /coreos.com/network/subnets

看是否有新增 subnet,以上 flannel 的 inet 地址是否在 subnets 当中,如下:

/coreos.com/network/subnets/10.0.33.0-24

查看子网信息:

etcdctl --endpoints http://etcd-single:2379 get /coreos.com/network/subnets/10.0.33.0-24

{"PublicIP":"\$LOCAL\_MACHINE\_IP","BackendType":"vxlan","BackendData":{"VtepMAC":"36:41: 9:3f:31:59"}}

### **四、安装docker**

1. 安装 参: Get Docker CE for CentOS

SET UP THE REPOSITORY

```
yum install -y yum-utils \
  device-mapper-persistent-data \
  lvm2
```
yum-config-manager \ --add-repo \ https://download.docker.com/linux/centos/docker-ce.repo

#### INSTALL DOCKER CE

yum install docker-ce docker-ce-cli containerd.io

2. 配置添加

```
vi /usr/lib/systemd/system/docker.service
EnvironmentFile=/run/flannel/docker
ExecStart=/usr/bin/dockerd -H unix:// $DOCKER_NETWORK_OPTIONS
```
3. 启动

systemctl daemon-reload systemctl restart docker

4. 验证

● 新网络设备

ifconfig

ip a

看是否有名称开头为 docker 的网络设备,查看其 inet 地址,是否在 flannel 的 subnet 当中,如下:

3: flannel.1: <BROADCAST,MULTICAST,UP,LOWER\_UP> mtu 1450 qdisc noqueue state UNKN **WN** 

 link/ether 36:41:09:3f:31:59 brd ff:ff:ff:ff:ff:ff inet 10.0.33.0/32 scope global flannel.1 valid Ift forever preferred Ift forever inet6 fe80::3441:9ff:fe3f:3159/64 scope link valid Ift forever preferred Ift forever 4: docker0: <NO-CARRIER,BROADCAST,MULTICAST,UP> mtu 1500 qdisc noqueue state DO N link/ether 02:42:e5:e3:22:6c brd ff:ff:ff:ff:ff:ff inet 10.0.33.1/24 brd 10.0.33.255 scope global docker0

valid Ift forever preferred Ift forever

## **五、配置ip forward**

1. 配置iptables设置允许forward

iptables -P FORWARD ACCEPT iptables-save

2. 配置sysctl文件

vi /etc/sysctl.conf net.ipv4.ip forward=1 net.ipv6.conf.all.forwarding=1 sysctl -p cat /proc/sys/net/ipv4/conf/all/forwarding cat /proc/sys/net/ipv6/conf/all/forwarding

# **六、重新启动docker**

systemctl restart docker

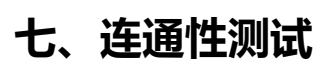

#### 1. 查看子网

etcdctl --endpoints http://etcd-single:2379 ls /coreos.com/network/subnets

当前所有的 subnets,如下:

/coreos.com/network/subnets/10.0.41.0-24 /coreos.com/network/subnets/10.0.33.0-24

2. 在各个docker上起一个container

docker run -d --name c01 httpd

3. ping 测试

 ping -c2 10.0.33.2 ping -c2 10.0.41.2

#### 能 ping 通则表示配置成功

# ping -c2 10.0.33.2 PING 10.0.33.2 (10.0.33.2) 56(84) bytes of data. 64 bytes from 10.0.33.2: icmp\_seq=1 ttl=64 time=0.053 ms 64 bytes from 10.0.33.2: icmp\_seq=2 ttl=64 time=0.068 ms

--- 10.0.33.2 ping statistics --- 2 packets transmitted, 2 received, 0% packet loss, time 999ms rtt min/avg/max/mdev = 0.053/0.060/0.068/0.010 ms # ping -c2 10.0.41.2 PING 10.0.41.2 (10.0.41.2) 56(84) bytes of data. 64 bytes from 10.0.41.2: icmp\_seq=1 ttl=63 time=180 ms 64 bytes from 10.0.41.2: icmp\_seq=2 ttl=63 time=180 ms

--- 10.0.41.2 ping statistics --- 2 packets transmitted, 2 received, 0% packet loss, time 1001ms rtt min/avg/max/mdev = 180.221/180.284/180.348/0.429 ms

### **八、安装k8s**

#### 1. 下载

wget https://github.com/kubernetes/kubernetes/releases/download/v1.13.3/kubernetes.tar.g

#### 2. 安装

tar xzf kubernetes.tar.gz cd kubernetes bash cluster/get-kube-binaries.sh cp ./client/bin/kubectl /usr/local/bin/ cd server tar xzf kubernetes-server-linux-amd64.tar.gz cd kubernetes/server/bin

#### 只在master上:

cp kube-apiserver kube-controller-manager kube-scheduler kubectl /usr/local/bin/

vi /usr/lib/systemd/system/kube-apiserver.service [Unit] Description=kube-apiserver [Service] ExecStart=/usr/local/bin/kube-apiserver \ --etcd-servers=http://etcd-single:2379 \ --etcd-prefix=/k8s/registry \ --insecure-bind-address=0.0.0.0 \ --insecure-port=8080 [Install] WantedBy=multi-user.target

systemctl daemon-reload systemctl restart kube-apiserver systemctl status kube-apiserver netstat -anop | grep 6443 netstat -anop | grep 8080

vi /usr/lib/systemd/system/kube-scheduler.service [Unit] Description=kube-scheduler [Service] ExecStart=/usr/local/bin/kube-scheduler \ --master=http://etcd-single:8080 [Install] WantedBy=multi-user.target

systemctl daemon-reload systemctl restart kube-scheduler systemctl status kube-scheduler netstat -anop | grep 10259 netstat -anop | grep 10251

vi /usr/lib/systemd/system/kube-controller-manager.service [Unit] Description=kube-controller-manager [Service] ExecStart=/usr/local/bin/kube-controller-manager \ --master=http://etcd-single:8080 [Install] WantedBy=multi-user.target

systemctl daemon-reload systemctl restart kube-controller-manager systemctl status kube-controller-manager netstat -anop | grep 10257 netstat -anop | grep 10252

所有node上:

cp kube-proxy kubelet /usr/local/bin/

vi /usr/lib/systemd/system/kube-proxy.service [Unit] Description=kube-proxy [Service] ExecStart=/usr/local/bin/kube-proxy \ --master=http://etcd-single:8080 [Install] WantedBy=multi-user.target systemctl daemon-reload systemctl restart kube-proxy systemctl status kube-proxy netstat -anop | grep 10256 netstat -anop | grep 10249 mkdir -p /opt/kubernetes/cfg vi /opt/kubernetes/cfg/kubelet.kubeconfig apiVersion: v1 kind: Config clusters: - cluster: server: http://etcd-single:8080/ name: local contexts: - context: cluster: local name: local current-context: local vi /usr/lib/systemd/system/kubelet.service [Unit] Description=kubelet [Service] ExecStart=/usr/local/bin/kubelet \ --fail-swap-on=false \ --hostname-override=\$NODE\_NAME \ --kubeconfig=/opt/kubernetes/cfg/kubelet.kubeconfig [Install] WantedBy=multi-user.target

systemctl daemon-reload systemctl restart kubelet systemctl status kubelet netstat -anop | grep 10255 netstat -anop | grep 10250 netstat -anop | grep 10248

#### 查看注册的nodes:

kubectl get nodes